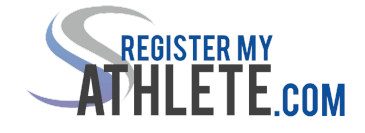

## **Register My Athlete for Parents**

- ❏ Go to [www.registermyathlete.com](http://www.registermyathlete.com/)
- ❏ Click Login
- ❏ Click Create an Account (You only need ONE account, even if you have children in more than one high school and/or junior high; Do Not create another account if you have used RMA in the past)
- ❏ Fill in personal account information
- ❏ You will be using the site as a Parent
- ❏ Click Submit

After you have an account:

- ❏ Login
- ❏ Click Parent button
- ❏ Click Start/Complete a Registration
- ❏ Click Start a New Registration
- ❏ Click on the red bars to complete all requirements
- ❏ Click NEED HELP? On the left side of the screen for help

Email [support@registermyathelte.com](mailto:support@registermyathelte.com) for assistance